## Cisco TelePresence TRC6 Hurtigvejledning CE9.13

Foretag opkald fra kontaktliste start start og start start og en start foretag opkald ved hjælp af navn, nummer start start videokonference eller adresse Brug Brug  $\overline{1}$ 1 1 markørtasterne på markørtasterne på fiernbetjeningen. fjernbetjeningen, og gå til den og gå til den 11:28 11:28 grønne Ring grønne Ring op-knap. Tryk op-knap. Tryk på OK på på OK på  $\begin{array}{c} \circ \\ \circ \\ \circ \end{array}$  $\bullet$   $\bullet$   $\bullet$ fjernbetjeningen. fjernbetjeningen. 2 Hvis du vil søge efter en person på en bestemt liste (favoritter 2 Gå til feltet 2 Søg eller kontakter eller Ring op, og seneste) tryk på OK på skal du gå til fjernbetjeningen. pågældende Dette gør, overskrift og trykke på **OK**. Gå at tastaturet ned på listen for bliver vist. at finde den post der skal kaldes. På den 3  $\label{eq:z} \hat{Z} = \frac{10 \pi \text{ and } \text{m} \text{ and } \text{m}}{(\text{m} \text{ and } \text{m} \text{ and } \text{m})}$ pågældende Hvis du vil angive 3 3  $AP$ post skal du et nummer, Anita Poscot trykke på OK på skal du bruge fiernbetjeningen tasterne på for at få knappen fjernbetjeningen. Ring op vist. Hvis du vil bruge Jann Do Tryk på OK det virtuelle igen, eller tryk tastatur, skal du på knappen gå til tastaturet Ring op på og vælge tegn. fjernbetjeningen. Tryk på OK for at vælge et tegn. Nu foretages 4 Tryk derefter opkaldet.  $\frac{4}{2}$  Tryk derefter  $\frac{4}{2}$  Dette nye opkald  $\frac{4}{2}$  Dette nye opkald  $\frac{4}{2}$  Dette nye opkald  $\frac{4}{2}$  Dette nye opkald  $\frac{4}{2}$  Dette nye opkald  $\frac{4}{2}$  Dette nye opkald  $\frac{4}{2}$  Dette nye opkald  $\frac{4}{2}$  $\Delta$ på knappen Hvis du vil Ring op for afslutte opkaldet, at foretage skal du gå til et opkald. den røde knap **Die Die** .<br>9 mars Afslut og trykke Afslut opkaldet på OK eller som vist til trykke på den venstre. røde knap på fiernbetjeningen.

I et opkald skal du navigere til Tilføj og trykke på OK på fjernbetjeningen. Dette sætter det aktuelle opkald i venteposition.

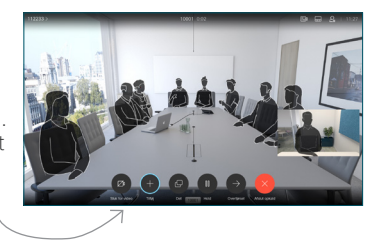

Søg efter eller indtast deltageren, så denne tilføjes som normalt.

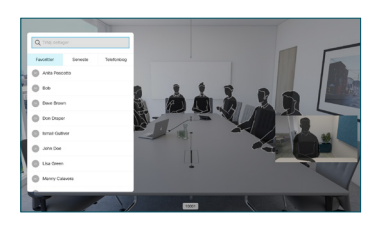

Dette gør, at knappen Tilføj vises. Gå til Tilføj, og tryk på OK, eller tryk på knappen Ring op på fjernbetjeningen.

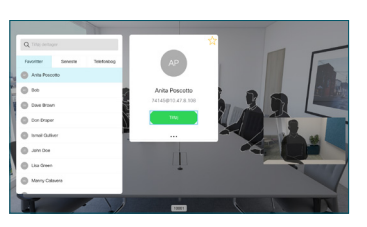

føjes nu til den eksisterende, og der oprettes en konference. Gentag for at

tilføje flere personer.

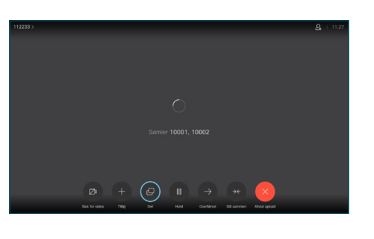

## Cisco TelePresence TRC6 Hurtigvejledning CE9.13

Viderestilling af opkald og Forstyr ikke Del indhold i et opkald Viderestil et igangværende opkald Gå til og tryk Sørg for, at din 1 1 på ikonet præsentationskilde i øverste er tilsluttet og slået til. Det kan venstre  $11:28$ være nødvendigt hjørne. at vælge Del og trykke på OK på  $\begin{array}{|c|c|c|c|}\hline \multicolumn{3}{c|}{\textbf{0}} & \multicolumn{3}{c|}{\textbf{0}} & \multicolumn{3}{c|}{\textbf{0}}\\ \hline \multicolumn{3}{c|}{\textbf{0}} & \multicolumn{3}{c|}{\textbf{0}} & \multicolumn{3}{c|}{\textbf{0}} & \multicolumn{3}{c|}{\textbf{0}}\\ \hline \multicolumn{3}{c|}{\textbf{0}} & \multicolumn{3}{c|}{\textbf{0}} & \multicolumn{3}{c|}{\textbf{0}} & \multicolumn{3}{c|}{\textbf{0}}\\ \hline \multicolumn{3}{$ fjernbetjeningen. Aktiver/Deaktiver 2 funktioner som påkrævet ved hiælp af OK. Brug Gå tilbage for at afslutte. Vælg Lokal 2 eksempelvisning for at undersøge Adgang til ovennævnte menuer kan være blevet indholdet uden blokeret af dit videosupportteam.at dele det med de andre, før du vælger Del i opkaldet for Forøg/formindsk at dele det med (lydstyrke og værdier) de andre. Størrelsen på Markørkontroltaster 3 det delte billede og OK (midten) kan styres ved hjælp af knappen Minimer/ Maksimer. Gå tilbage  $\left(\cdot\right)\cdot\left\longleftarrow$  Mikrofon slå lyd fra/til for Vælg dette, og  $\begin{array}{ccc}\n\bullet & \bullet & \bullet & \bullet & \bullet\n\end{array}$ tryk på OK på fiernbetjeningen om nødvendigt. Foretag opkald/ acceptér indgående opkald 1 2 3 Afvis indgående opkald/ .@ abc def afslut opkald/annuller/ 4 5 6 ghi jkl mno tilbage til startskærm  $7 \nearrow 8$  9 (uden for opkald) For at stoppe Ring til en person,  $\overline{4}$  For at stoppe<br>delig at indhold<br>old at the stage of the stage of the stage of the stage of the stage of the stage of the stage of the stage of the stage of the stage of the stage of the stage of the stage of the s pqrs tuv wxyz  $*$  0 eller angiv deling af indhold alfanumeriske tegn skal du vælge Stop deling og abab<br>**cisco** trykke på OK på fiernbetjeningen

> Du kan dele ved hjælp af nærhedsfunktionen ved aktivere nærhedsfunktionen på din computer. Når du har parret, får du mulighed for at dele din skærm.

**DOM:** 

Gå til knappen Viderestil, og tryk på OK på fjernbetjeningen. Dette medfører, at det aktuelle opkald sættes i venteposition. 1

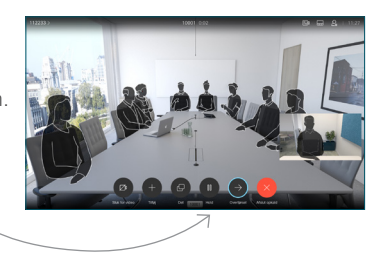

Søg efter, hvem du vil ringe til, som normalt. 2

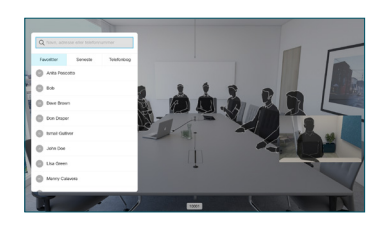

Gå til den grønne knap Ring op, og tryk på OK, eller brug den grønne knap Ring op på 3

fiernbetjeningen. Tal med den

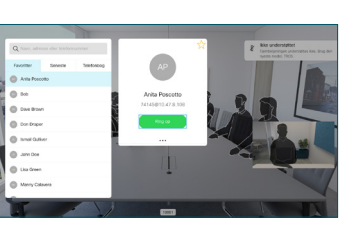

person, der bekræfter, at viderestilling er OK. Personen, der skal viderestilles, er stadig i venteposition.

 $\Delta$ omstilling, og tryk på OK på fiernbetjeningen.  $\bullet$   $\times$   $\bullet$ 

وبا بوابر **CISCO**